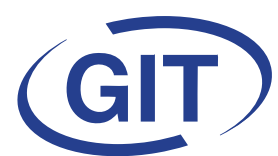

## **Business Software**

**Since 1981** 

# **Newsletter WinEUR Hiver 2016/2017**

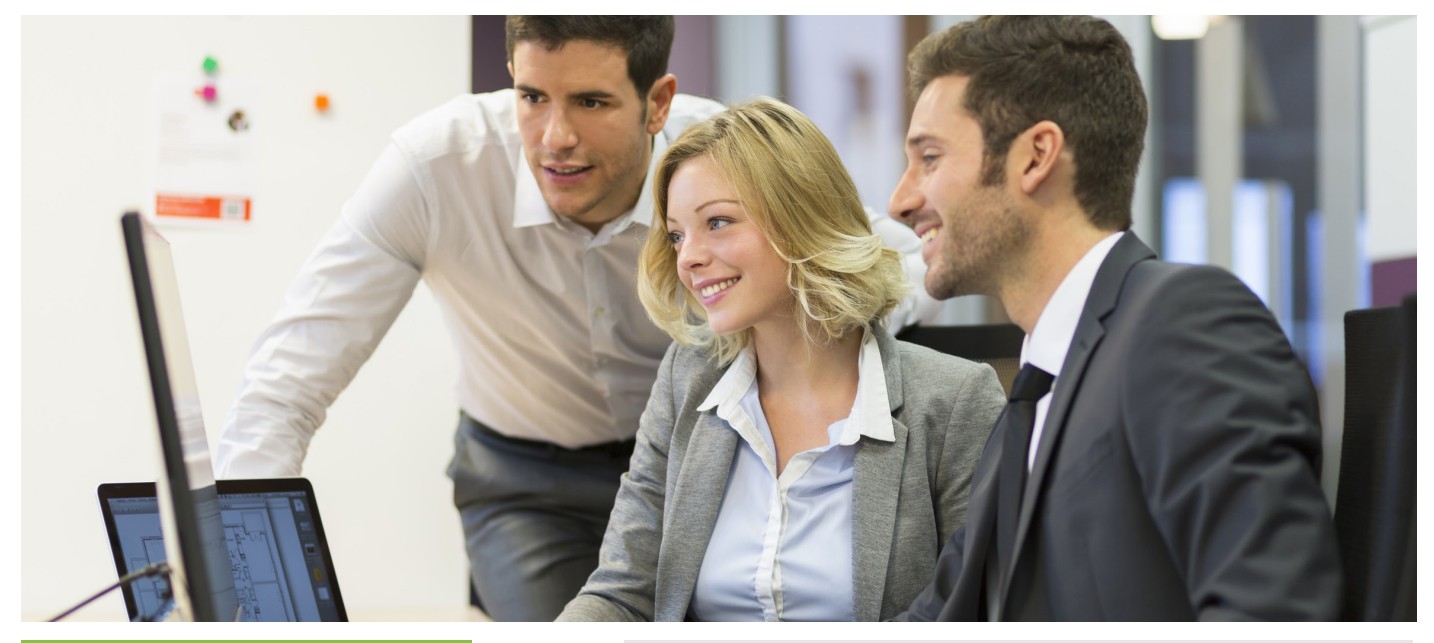

## **SOMMAIRE**

#### **PAGE 2**

l Activation du contrôle des licences WinEUR

#### **PAGE 3**

- **WinEUR IZI-CLIK**
- **NOUVEAU !!** Application WinEUR Notes de Frais **PAGE 4 & 5**

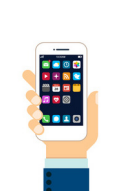

 $\bullet$  **INFOS !!** E-FACTURE

#### **PAGE 6 & 7**

 $\bullet$  **INFOS !!** NORME ISO 20022 **PAGE 8**

l **Nouveautés de la mise à jour PAGES 9 à 18**

#### **LES AMELIORATIONS de la mise à jour**

**• Page 9:** Général l **Page 10 & 11** : Grand Livre - Analytique

l **Page 12 & 13 :** Tiers

**• Page 14 :** 

Immobilisations - Consolidation - Portfolio - Budget

**• Page 15 :** 

IZI-CLIK

l **Page 16 & 17 :** FLOX - Facturation

l **Page 18 :** Time-Sheets

## **Mise à jour logiciels WinEUR**

Nous avons le plaisir de vous informer **des nouveautés et améliorations contenues dans la prochaine mise à jour WinEUR**.

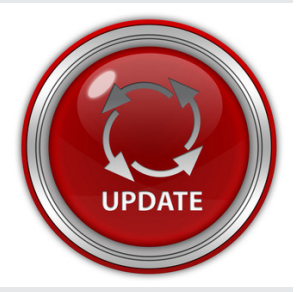

**Le lien qui vous permettra de télécharger la dernière version** 

**de vos logiciels WinEUR vous sera envoyé par e-mail au plus tard 2 semaines après la réception de cette lettre d'information.**

Dans le cas où cet e-mail ne vous parviendrait pas, nous vous invitons à prendre contact avec notre service Support :

- l par téléphone au **+41 22 309 39 77**
- l ou par e-mail **sav@git.ch**

**ATTENTION :** cette mise à jour entraînera **l'activation du contrôle des licences WinEUR** (lire les informations en page 2).

## **Activation du contrôle des licences WinEUR**

**Comme la plupart des éditeurs de logiciels, GIT a décidé de mettre en place un contrôle des**  licences des programmes WinEUR : ce système de contrôle sera activé dès le téléchargement de la prochaine mise à jour de vos logiciels.

Cette activation se fera très simplement en ligne, en quelques minutes, après le login **(cf cidessous)** en suivant les instructions qui s'afficheront, ou en cas de problème de connexion Internet, par e-mail ou téléphone avec notre Service Support.

Cette activation devra s'effectuer dans les 30 jours qui suivront la mise à jour : à la fin de cette période, vous serez dans l'obligation de l'activer pour pouvoir accéder aux programmes **WinEUR**.

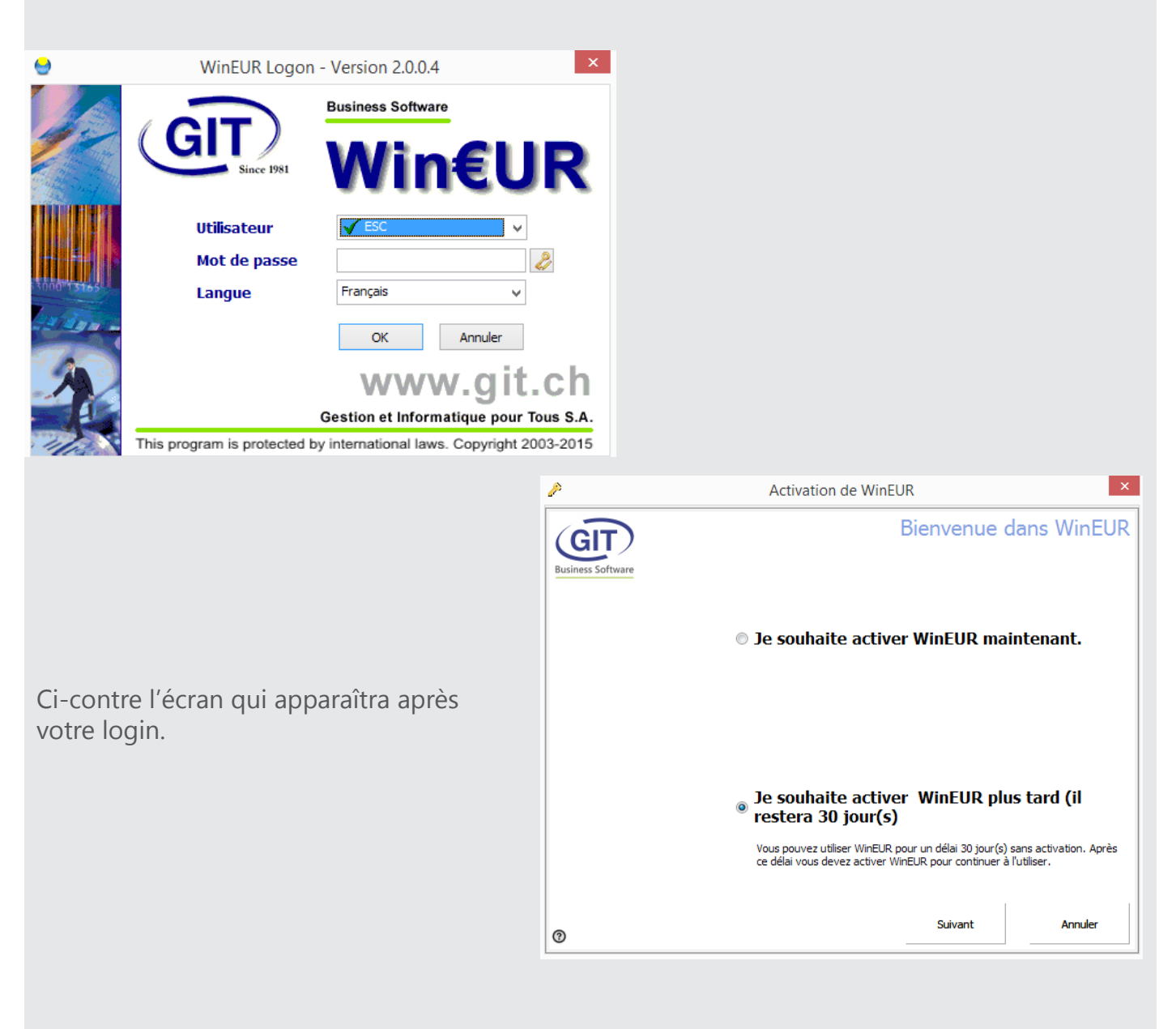

Vous pouvez contacter :

l **pour toute question technique,** notre Service Support **au +41 22 309 39 77**

l **pour toute autre question**, notre Service Commercial **au + 41 22 309 39 88**

## **WinEUR IZI-CLIK : l'innovation dans la saisie des factures !**

Fonctionnant avec WinEUR TIERS et WinEUR ARCHIVE, **ce module permet la lecture intelligente des factures fournisseurs et clients** afin de les transmettre en comptabilité dans un journal de pré-écritures, avec une intervention minimale et simplifiée de l'utilisateur **WinEUR**. Il permet également un partage des tâches entre les intervenants selon leurs compétences.

**Favorisant le travail d'équipe**, vous gagnez :

- l en productivité grâce à une baisse des coûts de saisie des écritures,
- l en fiabilité du fait de la lecture des données par reconnaissance optique des caractères (OCR).

**Demandez une démonstration : contactez notre Service Commercial au 022 309 39 88**

## **NOUVEAU !! WinEUR NOTES DE FRAIS sur vos mobiles**

**Début 2017**, GIT vous proposera un module optionnel de WinEUR IZI-CLIK :

**WinEUR Notes de Frais sur vos mobiles !**

Fonctionnelle et simple d'utilisation, **cette application sera disponible sur Androïd et IOS** et vous permettra, où que vous soyez, d'enregistrer vos dépenses professionnelles : repas, hébergement, fournitures, etc.

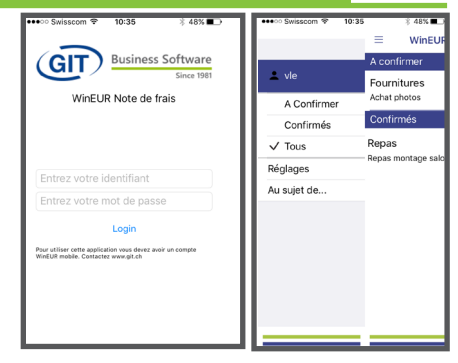

#### **En lien avec WinEUR Comptabilité, vous pourrez :**

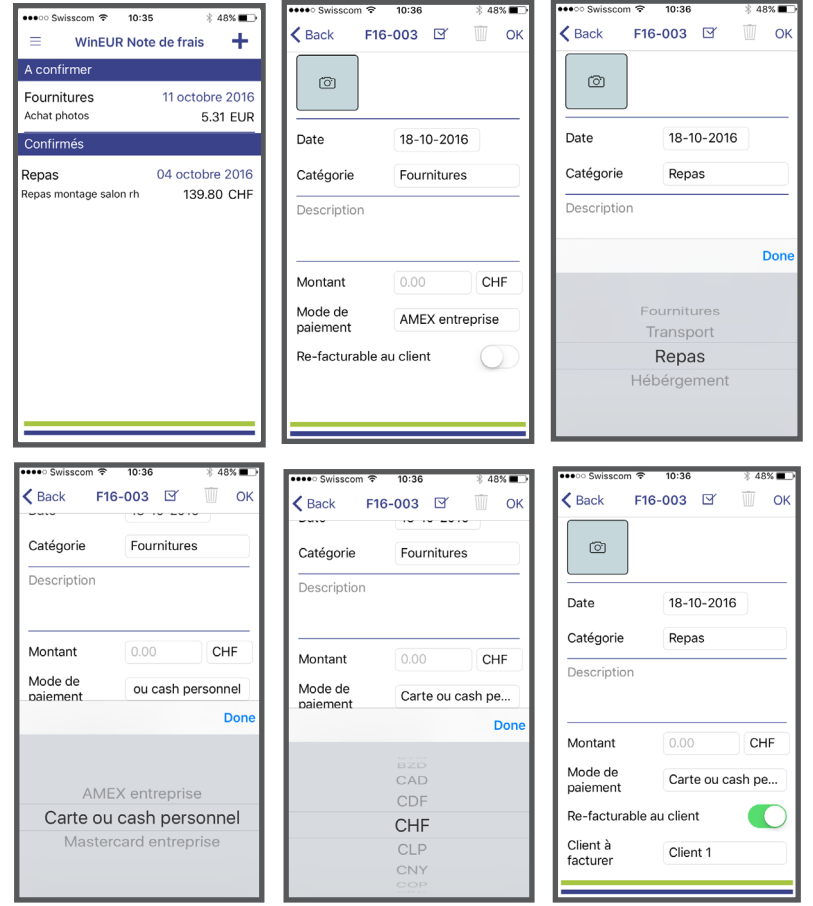

- $\bullet$  **imputer la dépense à un client et un dossier en particulier**, pour une refacturation ultérieure ou non,
- **·** préciser le mode de paiement, (moyen de paiement de l'entreprise ou personnel de l'employé pour un remboursement ultérieur),
- $\bullet$  **choisir la monnaie de règlement**,
- **l** et enfin la **confirmer pour qu'elle soit transmise directement en pré-écriture dans WinEUR IZI-CLIK** !

**Envie d'en savoir plus ? CONTACTEZ notre service commercial Tél. +41 22 309 39 88 ventes@git.ch**

## **WWW.GIT.CH**

## **INFO !! Au sujet des E-FACTURES**

**E-facture ou facture dématérialisée : émettez demain des factures qui arriveront directement dans l'e-banking de votre débiteur et à l'inverse, recevez les factures de vos fournisseurs par voie électronique directement dans votre comptabilité !**

#### **Les avantages :**

- l **moins de sources d'erreurs possibles** (plus de saisie des interminables numéros de référence BVR ou d'informations sur les comptes à créditer),
- **· un traitement plus rapide** (grâce à l'automatisation de cet envoi électronique, la vérification et le paiement s'effectueront en quelques clics),
- $\bullet$  **moins de papier,**
- l et **plus de sécurité**.

#### **Le processus est parfaitement intégré dans WinEUR.**

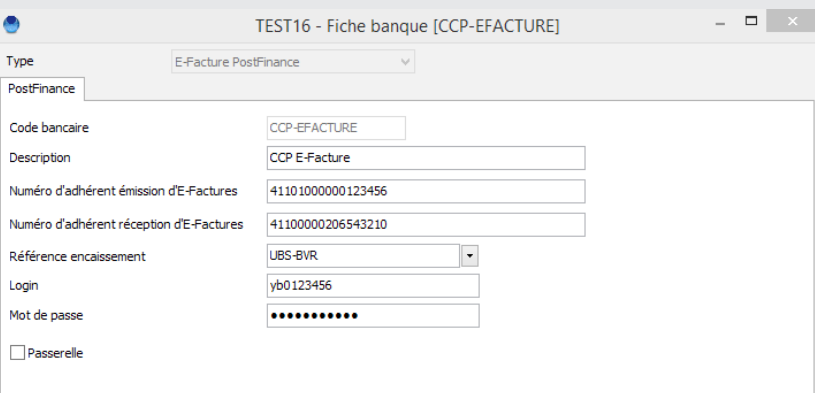

Après avoir créé une référence banque dédiée à l'e-facture **(cf cicontre)**,

l'utilisateur aura la possibilité d'envoyer la facture en e-Facture lors du processus de facturation global **(cf ci-dessous).**

En quelques clics, les factures seront envoyées chez les clients qui auront accepté de les recevoir sous cette forme.

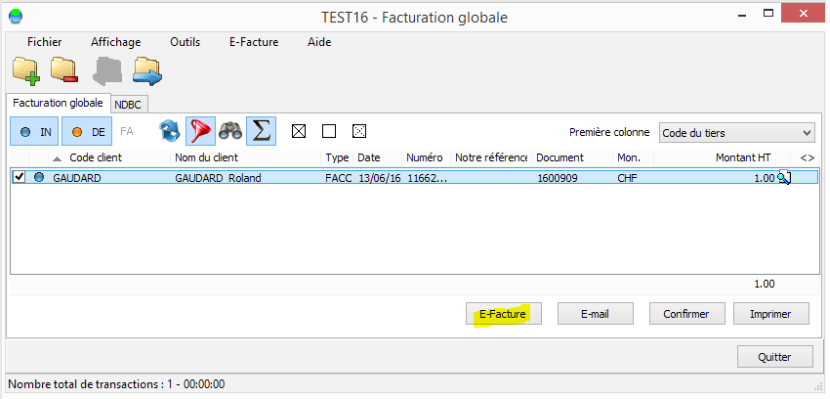

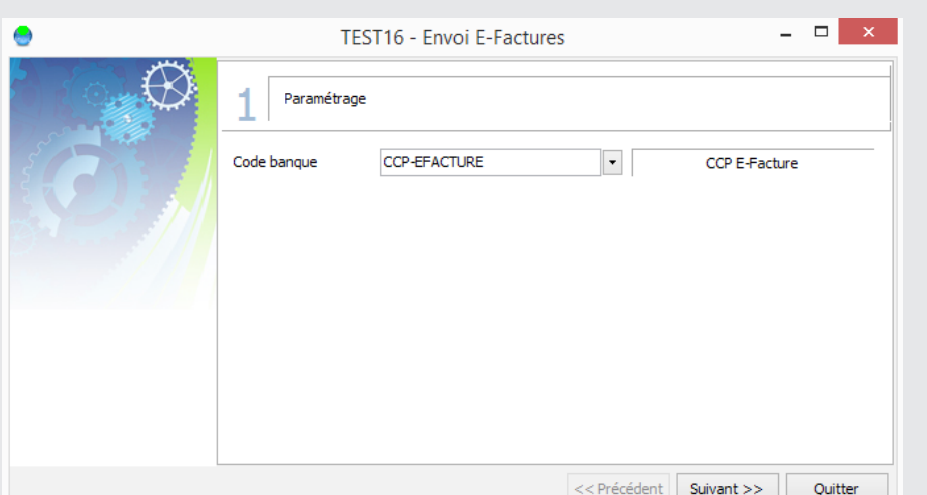

### **1. Sélection de la banque e-facture pour l'envoi**

### **2. Un clic sur le bouton Exécuter enverra les e-factures**

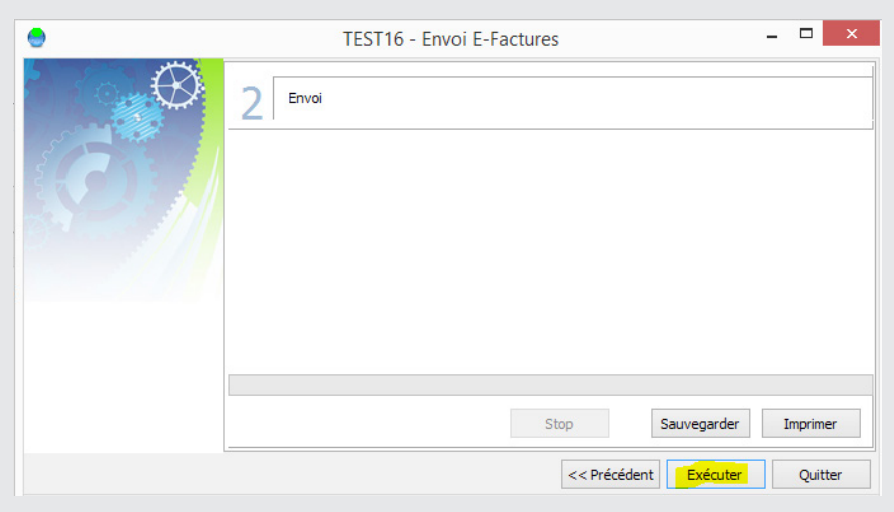

Le client recevra ses factures directement dans son e-banking : ces dernières seront ainsi directement prêtes pour le paiement.

**En cours de finalisation dans WinEUR :** la réception de factures électroniques dans **WinEUR** qui permettra, à l'aide de notre nouveau module WinEUR IZI-CLIK, que ces factures électroniques soient comptabilisées directement.

**NOTA : Pour les fiduciaires** tenant les comptabilités à la fois de l'émetteur de la facture (module facturation) et des destinataires de la facture, il sera possible d'émettre une e-facture locale directement dans la société de destination et ainsi de pouvoir comptabiliser la facture à l'aide du module WinEUR IZI-CLIK sans aucune manutention de papier.

## **INFO !! Les changements avec la NORME ISO 20022**

#### **La normalisation des trafics de paiements électroniques entrera bientôt en vigueur avec la norme ISO 20022.** Cette norme internationale est une harmonisation des moyens de paiements, des procédures et des formats.

Ce nouveau trafic des paiements par voie électronique verra la disparition des 7 bulletins de versement qui existent encore aujourd'hui en Suisse : il n'y aura plus qu'un seul et unique bulletin de versement, que ce soit pour les banques ou la Poste.

Cette harmonisation concernera également les numéros de comptes bancaires : le seul numéro de compte valable sera l'IBAN.

#### **Les 3 étapes importantes :**

- 31/12/2017 : fin du DTA et OPAE
- l Mi 2018 : premières factures avec QR code
- $\bullet$  Mi 2020  $\cdot$  fin du BVR

#### **Le point ISO 20022 dans WinEUR :**

**Dans la prochaine mise à jour WinEUR**, vous aurez à disposition toutes les fonctionnalités pour effectuer la migration ISO 20022.

Au niveau des paiements qui sont implémentés depuis un certain temps dans **WinEUR** (juin 2012), un utilitaire a été développé pour créer les méthodes de paiements ISO 20022 à partir de l'ancienne méthode de paiement dans les fichiers de base, programme des tiers.

Dans le menu **Outils des tiers**, sélectionnez **Migration des méthodes de paiements vers ISO 20022** comme vous le montre l'écran ci-dessous.

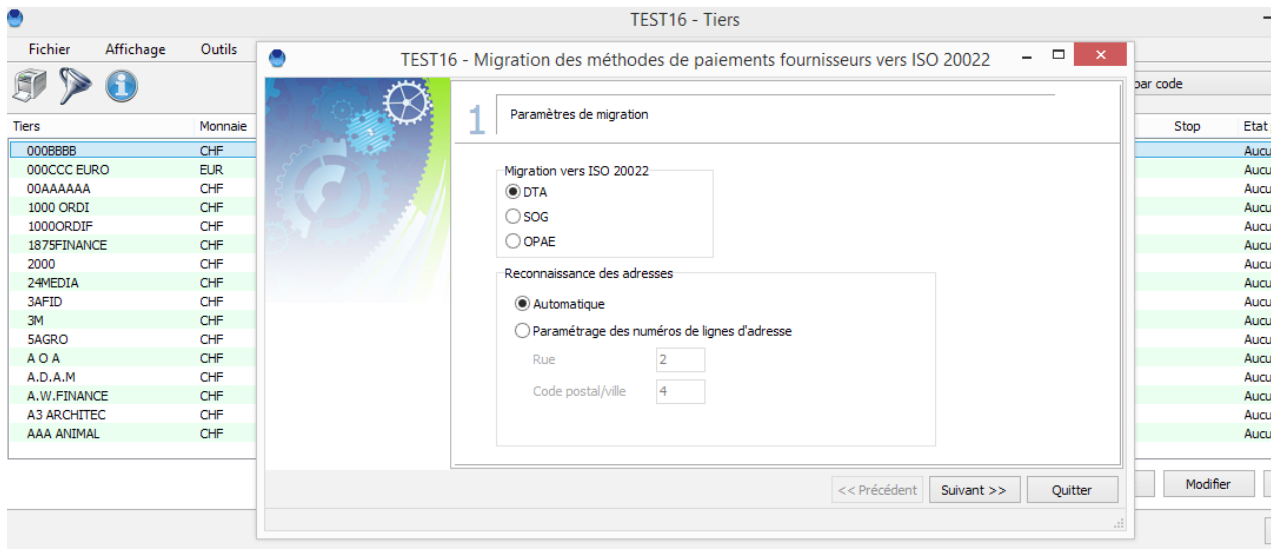

Sélectionnez ensuite la méthode de paiement actuelle, puis cliquez sur **Exécuter** sur l'écran suivant afin de créer les méthodes de paiement de type ISO 20022.

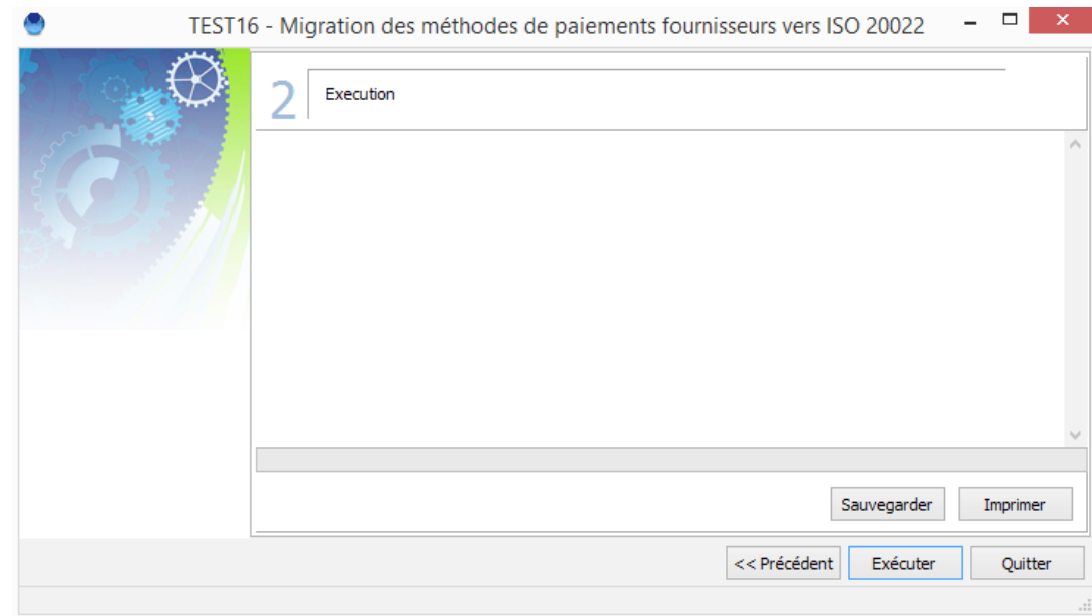

Les champs de la nouvelle méthode de paiement n'étant pas exactement les mêmes, le système tentera de faire au mieux, mais parfois le résultat devra être retravaillé, en particulier au niveau des adresses.

Par rapport aux encaissements BVR, le processus sera transparent pour l'utilisateur. Si le fichier d'encaissements récupéré de sa banque ou de Postfinance est **un fichier camt** (norme ISO 20022), le logiciel le traitera automatiquement comme il le faisait auparavant avec les fichiers de la norme V11.

**Pour la fonctionnalité des avis de débits et de crédits**, bien que la réception des messages swift MT940 soit toujours possible, **vous avez désormais également la possibilité de recevoir ces avis au moyen de fichiers camt (norme ISO 20022)**.

Très prochainement, nous intégrerons l'utilisation des débits directs que la norme ISO 20022 implémente également. Pour mémoire, **WinEUR** n'avait jusqu'ici jamais permis de faire du débit direct.

## **LES NOUVEAUTES DE LA MISE A JOUR !**

#### **1- ADMINISTRATION DES SOCIETES** : **ajout d'un bouton droit sur une société afin de verrouiller et déverrouiller la société ayant le focus**.

Une société verrouillée apparaîtra en rouge dans la liste des sociétés de l'administration et dans la liste des sociétés de WinEUR. Une fois la société verrouillée, aucun utilisateur, excepté celui qui a verrouillé la société, ne pourra entrer dans la société.

#### **2- GRAND LIVRE : nouvelle possibilité pour analyser le journal par référence.**

L'utilisateur voulant utiliser cette option pourra saisir une référence sur une ligne d'écriture, selon le paramétrage du compte au niveau de cette référence. Une fonctionnalité d'impression lui permettra d'obtenir les chiffres du journal, analysés par référence.

#### **3- TIERS : nouvelle fonction d'imputation comptable, Grand Livre et analytique**

Pour les rappels aux débiteurs, ajout d'un nouveau champ sur la facture permettant de choisir l'adresse du tiers à utiliser lors de l'impression du rappel. Cela permet de sélectionner une autre adresse que la première qui était utilisée jusqu'à maintenant pour le rappel.

#### **4- FACTURATION**

Par rapport aux articles rabais :

- l Ajout d'une nouvelle option dans les articles rabais afin que le calcul du rabais en pourcentage ne prenne pas en compte les rabais en pourcentage des lignes de transactions.
- l Ajout d'une option pour indiquer si c'est un rabais (par défaut) ou une majoration.

#### **5- CONSOLIDATION**

Ajout de la possibilité d'utiliser des fractions dont le numérateur et le dénominateur sont plus élevés que 999 dans les paramètres associés aux sociétés de consolidation.

## **LES AMELIORATIONS DE LA MISE A JOUR !**

## **GENERAL**

- **Editeur de formats :** simplification de la mise en place des BVR à l'aide d'une référence banque de type BVR qui permettra de paramétrer totalement un BVR, cette référence étant utilisable dans les formats d'impression et les encaissements BVR.
- **Editeur de formats :** ajout d'une fonction pour rechercher facilement une variable dans l'arbre des totaux.
- **· Fichiers de base monnaies et cours :** ajout de la possibilité dans les imports-exports d'importer et d'exporter les monnaies de WinEUR au format XML de WinEUR.
- **· Lancement de rapports en colonnes par lignes de commande :** ajout d'un paramètre pour réinitialiser les paramètres selon la société.
- **Import de documents PDF, PDF as TIFF, TIFF :** ajout d'une option société pour activer une numérotation inter-utilisateurs.
- l **Rapports matriciels :** ajout de la possibilité d'avoir une périodicité journalière.
- **Avis de débit et de crédit :** dans les paramètres de comptabilisation, séparation du paramètre libellé pour la ligne de liquidité de l'écriture en deux, afin d'en obtenir un pour les avis de débit et l'autre pour les avis de crédit.
- **Impression :** ajout de la possibilité de forcer l'impression d'un format d'impression sur l'imprimante par défaut de l'utilisateur.

#### l **Système :**

- **>** Ajout d'une option dans le système de WinEUR qui empêchera un utilisateur non équivalent administrateur de créer une société.
- **>** Ajout d'une option dans le système de WinEUR qui bloquera le chemin des données lors de la création de sociétés.
- **Clôture d'une société :** ajout d'une case à cocher «Définitivement» qui une fois cochée, va griser les cases clôturées et ce, définitivement, afin qu'AUCUN utilisateur ne puisse revenir en arrière. Seul le Service Support de GIT pourra aider un client ayant fait la manipulation par erreur.

## **GRAND LIVRE**

- l Ajout de la possibilité de définir une formule GL en gras ou souligné dans les rapports matriciels.
- **Rapports matriciels de type formule/analytique :** Si la colonne budget est dans le rapport, possibilité d'ajouter une colonne «Réalisé» qui sera la soustraction entre le budget et le montant de chaque compte analytique (budget - chaque poste analytique).
- **Ajout d'un champ dans les rapports sur le journal :** le «numéro de dossier» de la fiche facture.
- **Import d'écritures avec choix de colonnes :** ajout de la date valeur.
- **Pouvoir supprimer un rapport matriciel sur l'ASP**, depuis le tableau de bord, quand on ajoute un indicateur, car on n'a pas accès aux fichiers ni à l'explorateur dans cet environnement.
- **Impression du bilan :** ajout d'une case à cocher pour imprimer le bilan d'ouverture.
- **Import PRP :** ajout d'une case à cocher «Création des comptes GL manquants» qui sera cochée par défaut.
- **TVA :** nouvelle possibilité permettant de gérer dans une même société ou exercice WinEUR, de la TVA sur le mode des prestations reçues et de la TVA sur le mode des prestations convenues. C'est au niveau du code taxe que le choix du mode de TVA se fera.
- l **Avis de débit et crédit, réconciliation d'une écriture avec affichage des écritures réconciliées :** ajout d'une colonne pour savoir avec quel avis elles sont réconciliées.
- **Impression des mouvements de comptes GL :** ajout d'une possibilité d'exporter les archives en créant un fichier ZIP avec tous les PDF qui correspondent à l'impression des comptes GL.
- l Ajout du copier-coller d'une écriture d'un exercice à l'autre.
- **Création du nouvel exercice d'une société :** possibilité de désactiver le blocage de la balance d'entrée dans la nouvelle année créée.
- **· Numérotation des pièces en multi-journaux :** ajout d'un nouveau mode de numérotation inter-journal.
- l Ajout de nouveaux champs génériques dans la fiche d'un compte GL.
- **· Réception des fichiers PDF au travers du module e-banking** pour les lier à un avis de débit et de crédit.
- l Ajout du champ «Gelé» dans l'import-export XML des comptes GL, analytiques et tiers.
- **Encaissements BVR :** ajout du support des fichiers camt.053 (notifications résumées) et camt.054 (notifications détaillées).
- **Effacement d'écritures en masse avec module d'archivage :** ajout d'une option pour ne pas effacer les fichiers .doc avec l'effacement des écritures.
- l **Avis de débit et de crédit :** implémentation de l'import des avis sous forme de fichier camt.053.
- **· Fichier de base tiers :** ajout d'une liste déroulante afin de n'afficher que les clients, ou que les fournisseurs, ou les deux.
- **· Dans la récapitulation de la TVA**, en impression du décompte détaillé, ajout d'une option pour imprimer le numéro d'écriture.
- **Balance d'entrée avec lettrage :** ajout d'un bouton en bas à gauche pour supprimer toutes les lignes non lettrées.
- **Export IODD :** remplacement de la connexion par FTP par une connexion FTPS.
- l **Saisie d'écritures avec cours TVA actif :** proposer en premier lieu le cours de TVA en création de lignes d'écritures.
- **· Saisie des écritures en utilisant l'option « nouvelle écriture depuis un tiers » : ajout de la** possibilité de sélectionner le compte analytique à mettre sur la ligne de charge.
- l **Ecritures interco :** ajout d'une sous-option pour générer l'écriture interco dans le journal des pré-écritures.
- l **Nouvelle possibilité pour analyser le journal par référence :** l'utilisateur, voulant se servir de cette option, pourra saisir une référence sur une ligne d'écriture selon le paramétrage du compte au niveau de cette référence. Une fonctionnalité d'impression lui permettra d'obtenir les chiffres du journal analysés par référence.
- l Ajout du chemin e-banking dans le shift + F1 pour afficher les paramètres de WinEUR.

## **ANALYTIQUE**

- **· En saisie analytique depuis le wizard des dimensions analytiques :** proposer après la dernière dimension la liste des monnaies comme on propose la liste de chaque élément des dimensions.
- **Import-export de comptes analytiques :** ajout du champ gelé.
- **Rapport en colonnes sur l'analytique :** ajout d'une colonne pour le champ gelé.
- **Génération d'écritures types :** ajout de la possibilité de paramétrer un compte analytique par défaut pour l'écriture.
- **Affichage & impression :** possibilité d'afficher ou d'imprimer les colonnes de montants en monnaie originale, même si la société est configurée en ventilation analytique de la balance d'entrée en monnaie de référence.

### **TIERS**

- l Permettre d'accéder aux méthodes de paiements pour une note de crédit client afin de pouvoir la payer.
- l **E-banking sur l'ASP :** ajout de la possibilité de récupérer les fichiers d'encaissements BVR.
- **· Rapports en colonnes sur les tiers :** ajout des colonnes pour les 5 numéros de TVA en multi numéros de TVA au niveau du tiers.
- **· Dans les rapports en colonnes de type tiers :** ajout des colonnes compte de charge et compte analytique présents dans l'onglet comptabilisation des tiers.
- **Impression des mouvements de comptes de tiers :** ajout d'une possibilité d'exporter les archives en créant un fichier ZIP avec tous les PDF correspondants à l'impression des comptes de tiers.
- **Rappels sur les tiers :** lorsqu'on est paramétré sur un rappel par facture, ne plus présenter les factures ayant un solde négatif.
- **Génération d'écritures intercos :** ajout de la possibilité de mapper les tiers entre les sociétés afin de pouvoir générer des écritures d'intercos avec des lignes de type tiers.
- **Méthode de paiements ISO 20022 :** ajout d'une nouvelle option «Multi pays» dans les paramètres sociétés. Lorsque cette option sera active, il faudra sélectionner le pays de génération du fichier ISO 20022 au niveau de la référence banque faisant le paiement (obligatoire si l'option est active). Lors de la génération du paiement, le choix du pays se fera dans ce cas par rapport à la banque sélectionnée.
- l **Ventilation de la taxe en saisie d'écritures pour la ligne de charge :** utiliser le compte de charge du tiers en priorité s'il est paramétré avant d'utiliser le compte de charge du code taxe.
- **· Saisie d'une écriture depuis un tiers ou un numéro de référence BVR :** si le compte analytique est paramétré sur le tiers, l'utiliser pour initialiser l'analytique sur la ligne de charge.
- l **Ajout d'un diagnostic d'une proposition de paiements à l'ouverture d'une proposition existante.** Lors de l'ouverture, le système contrôlera :
- **>** Que les totaux stockés au niveau de chaque fournisseur correspondent au total du détail des factures
- **>** Que le solde de la facture soit plus grand ou égal au montant à payer dans la proposition de paiements.
- **· Fichier de base tiers :** ajout d'un filtre sur le code numérique du tiers.
- **.** Utilitaire pour reporter des factures du registre des factures sur l'exercice suivant : utilitaire que l'on pourra lancer sur toutes factures non comptabilisées. Le traitement créera les factures sélectionnées dans l'exercice suivant et copiera l'archive PDF également dans l'exercice suivant.
- $\bullet$  **Contrôle des codes tiers avec l'exercice précédent :**
- **>** Ajout du cas : un tiers avec balance d'entrée n'existe pas dans l'exercice précédent.
- **>** Ajout d'un bouton uniquement accessible aux utilisateur L15-E15 ou administrateur permettant de réinitialiser le flag empêchant la reprise des soldes suite à la renumérotation d'un tiers.
- **Registre des factures fournisseurs :**
- **>** Ajout d'une colonne pour le nom du fichier archivé
- **>** Ajout d'un filtre sur un tiers.

## **WWW.GIT.CH -12-**

- **Proposition de paiements :** offrir la possibilité de payer une note de crédit client.
- l **Dans les propriétés de ventilation du CA d'une facture (voir fiche facture) :** possibilité de saisir le montant ou les montants réellement ventilés, de telle sorte qu'on ne puisse ventiler qu'une partie de la facture et pas forcément la totalité.
- **· Utilitaire de mise à jour des conditions de réglements :** possibilité de passer d'une condition de réglement simple à une condition de réglement multiple.
- **Proposition de paiements :** à la génération d'une proposition, lorsqu'il y a une erreur avec le lien pour éditer la facture, afficher le document PDF en même temps que la fiche facture si WinEUR avec archive et facture avec document d'archive existent.
- l **Rappels aux débiteurs :** ajout d'un paramètre «**rappel montant dû sans changement de niveau de rappel**». Lorsque cette option est enclenchée (en rappel multi-factures), si on a des factures mélangées à une note de crédit, on génère un rappel mais sans modifier le niveau de rappel au niveau des factures.
- l **Rappels aux débiteurs :** ajout d'un nouveau paramètre «**solde en % de la facture sans changement de niveau de rappel**» . Si un pourcentage est entré dans ce paramètre, pour toutes les factures dont le solde est inférieur ou égal à ce pourcentage de la facture, le niveau de rappel n'est pas incrémenté.
- l **Avoir la possibilité de cocher BVR ou BVR+ (case à cocher) sur la référence d'encaissement BVR**. Dans le cas d'un BVR+, attention de ne pas mettre le montant dans la ligne de codage.
- **· Dans les encaissements BVR :** ajout d'un message d'erreur dans la colonne Remarques/ Erreurs (Ecran 4) si le montant encaissé est supérieur au montant de la facture.
- **Propositions de paiement :** ajout de la possibilité de copier une proposition de paiement déjà comptabilisée vers l'exercice suivant.
- **· Fichiers de base, tiers, menu outils, importer :** avoir la possibilité de mettre à jour les tiers existants, en plus de créer les nouveaux.
- **· Nouvelle écriture depuis un tiers :** amélioration de la mécanique pour gérer la TVA mise sur les lignes de charges ou de produits.
- **· Ajout d'une fonctionnalité de remplacement dans la recherche des écritures :** nouvelle possibilité de saisir un tiers qui va remplacer le tiers utilisé dans la recherche sur toutes les écritures se trouvant dans le résultat de la recherche.
- **Import d'écritures avec choix de colonnes :** possibilité d'importer des tiers sans mettre la colonne monnaie du tiers, le tiers demeurant ainsi en monnaie de référence.
- l **Rappel sur les factures, un rappel par facture :** si une note de crédit est sélectionnée, bloquer l'impression et afficher un message d'erreur avec le tiers et la note de crédit concernée.

## **IMMOBILISATIONS**

- l Ajout de la possibilité d'effectuer des corrections d'amortissements antérieurs.
- l **Génération des amortissements :** amélioration des performances et ajout de la possibilité de lancer la génération des écritures sans l'impression (utile pour les très gros volumes).
- **Affichage et impression :** ajout d'un filtre sur les comptes de fond d'amortissement.
- l **Ajout d'une case à cocher dans la fiche immobilisation** permettant d'avoir un tableau d'amortissement pour les immobilisations sans passer les écritures d'amortissement.
- l **Nouvelle possibilité pour renuméroter un type d'immobilisation.**
- **Rapport sur le journal :** ajout du code immobilisation dans les colonnes à disposition.
- **Affichage et impression des comptes :** sur un compte de fond d'amortissement d'immobilisation, ajout de la possibilité d'avoir le détail par immobilisation.
- l **Développement d'un utilitaire pour changer le compte de fond d'amortissement d'une immobilisation.** Pour le solde d'entrée, faire une écriture de virement d'un compte de fonds d'amortissement sur l'autre au 1er jour de l'exercice.
- l Nouvelle fonctionnalité pour **comptabiliser des sorties d'immobilisation (vente ou sortie)**.
- l Ajout d'une nouvelle possibilité pour **délocaliser le répertoire contenant les images liées à une immobilisation.** Ce nouveau répertoire est à paramétrer dans la société.
- l Ajout de la possibilité d'importer des écritures d'immobilisations à l'importation des écritures avec choix de colonnes.

### **CONSOLIDATION**

**Consolidation détaillée avec analytique :** dans un post-traitement à la consolidation, si toutes les sociétés ont des dimensions analytiques avec exactement la même structure, possibilité de fusionner les dimensions de toutes les sociétés filles dans la société de consolidation.

### **PORTFOLIO**

**Import d'écritures avec choix de colonnes :** ajout de colonnes dédiées aux titres, au code et à la monnaie du titre.

### **BUDGET**

**· Dans les rapports budgétaires avec substitution analytique et séparation dans plusieurs onglets**, lors d'une exportation dans le tableur, possibilité de définir que le compte analytique va sur la 2ème ligne de titre et sa description sur la 3ème.

### **IZI-CLIK**

- l Ajout de la **possibilité de récupérer les fichiers e-facture de PostFinance** depuis la comptabilisation des factures du module IZI-CLIK.
- l **Ajout d'une colonne IZI-CLIK sur la liste des sociétés** avec le nombre de documents à traiter dans la reconnaissance automatique de factures.
- l **Comptabilisation des pré-écritures :** ajout d'un écran facilitant la modification du libellé de toutes les lignes d'écritures.
- l **Comptabilisation des pré-écritures :** ajout d'un écran permettant de ventiler la ligne de charges de la pré-écriture générée sur une série de comptes. Au niveau du tiers, on pourra paramétrer la liste des comptes de charges à utiliser.
- l Possibilité de conserver le nom de fichier original comme numéro de pièce de l'écriture.
- l **Ajout du journal par défaut** dans les paramètres de pré-comptabilisation du programme de reconnaissance de factures.
- l Possibilité de comptabiliser des écritures GL uniquement, selon le régime des encaissements.
- l Ajout des **informations de comptabilisation** sur l'écran de reconnaissance des éléments d'une facture.
- l **Dans les paramètres de la société, ajout de deux valeurs par défaut :**
- **>** Compte de liquidité si non existant dans le tiers (seulement visible si l'option sur les encaissements est active).
- **>** Libellé par défaut, à utiliser si aucun libellé paramétré sur le tiers.
- **· Modules IZI-CLIK et FLOX :** ajout de la règle de validation dans les paramètres de comptabilisation qui devra être utilisée, si renseignée, au moment où l'on ajoute la facture dans le registre pour la monter dans Flox à la comptabilisation finale, pour une validation avant paiement.
- l **Comptabilisation des pré-écritures :** ajout d'une nouvelle option, **comptabilisation sans TVA**. Lorsque l'option sera active, le système ne générera pas de ligne de TVA : le montant de TVA ira sur la ligne de charge/produit et il ne mettra pas de code taxe sur les autres lignes.
- **· Ajout d'une option pour mettre le code taxe sur la ligne de charge :** le système contrôlera en outre que si le code de taxe est sur la ligne de charge, le code taxe devra être configuré pour être mis sur ligne de charge ou produit, et vice-versa pour les lignes tiers ou compte de liquidité.
- **Création d'un tiers depuis IZI-CLIK :** mettre un compte collectif en fonction d'une valeur par défaut sauvegardée, avec un lien sur le type de tiers (une valeur par défaut pour les clients et une valeur par défaut pour les fournisseurs). Cette mécanique peut aussi être utilisée en saisie conventionnelle des tiers.
- **· Ajout champ texte sur la fiche de tiers qui sera utilisée dans IZI-CLIK, pour associer un tiers** à une facture. Cette méthode sera utilisée en dernier recours (après l'utilisation du N° TVA, du compte BVR et du nom du tiers).
- l Ajout de la possibilité d'envoyer des e-factures directement vers le module IZI-CLIK d'une comptabilité spécifiée.

### **FLOX**

- l Ajout d'un outil dans le plan comptable GL et analytique permettant de mettre à jour les règles d'imputation et d'administration de FLOX.
- l **Saisie de l'URL FLOX :** ajout d'un bouton pour tester l'URL**.**
- **· Saisie d'écritures avec l'option d'envoi des factures FLOX après saisie des factures : ajout** de la possibilité d'insérer un commentaire en plus de la règle de validation.
- **Registre des factures et FLOX :** ajout de la possibilité d'annoter les factures avec un flag commentaire traité. Pour les lignes de factures avec commentaires traités, le fond de la bulle indiquant le nombre de commentaires sera en bleu. Un filtre permettra de retrouver rapidement toutes les factures ayant un commentaire non traité.
- Création d'un outil pour refuser en masse depuis WinEUR une liste de factures FLOX qui ont une règle de validation.

## **FACTURATION**

- l Ajout de la possibilité de filtrer sur plusieurs genres dans les transactions périodiques.
- **· Dans les transactions périodiques :** possibilité de choisir, sur chaque onglet, si l'on souhaite que l'onglet nous présente le début ou la fin de période de la transaction. **But :** obtenir dans un seul onglet toutes les factures à émettre, car les périodiques annuelles peuvent être sur une année civile, mais aussi décalée d'un mois par rapport à une année civile.
- l Ajout de la possibilité de choisir plus facilement les informations à reporter dans le libellé de l'écriture, dans les paramètres du transfert en comptabilité.
- **· Pour les lignes articles (facturation normale) :** possibilité d'avoir la même option que pour les lignes de cartes et imprimer directement les lignes.
- **Transactions archivées et affichage des transactions :** ajout de la possibilité d'avoir la même colonne que dans le transfert en comptabilité, pour connaître le statut payé d'une transaction.
- **· Lors de la création d'un bulletin depuis une commande :** ajout de la possibilité d'avancer directement le bulletin de livraison en facture.
- l **Depuis la liste des transactions :** ajout de la possibilité d'obtenir le montant payé et le solde de la facture (de la comptabilité).
- **.** Ajout d'un compte de CA non soumis dans la famille d'article, ce qui permettra de ventiler le CA non soumis dans ce compte et le CA soumis dans le compte existant.
- **.** Fiche d'une transaction : possibilité de l'envoyer par e-mail.
- **Ajout de rapports standards dans la facturation**, accessibles depuis «impression facturation» du menu du module Facturation.
- l **Depuis la fiche article :** ajout d'un bouton pour consulter la référence famille.
- l **Ajout d'un rapport «liste de prix des articles»** permettant d'obtenir rapidement un rapport présentant les prix de vente des articles.
- l Ajout du prix de vente 1 dans les colonnes des fichiers de base, articles.
- l **Rapports en colonnes :** possibilité de trier par colonne après avoir appliqué «uniquement les sous-totaux».
- **Rapports :** possibilité de trier les rapports Ventes par client, Ventes par article et CA par vendeur par ordre décroissant du CA HT**.**
- **.** Fiche transaction client : ajout du nombre de lignes.
- **· Facture client :** ajout de la possibilité de consulter la fiche d'une transaction d'acompte, depuis la fonctionnalité de déduction d'un acompte.
- l Ajout de la possibilité de copier-coller des lignes d'une transaction à une autre.
- **Transactions :** ajout du contrôle des droits d'accès en écriture du module Facturation.
- l Ajout du support du mode de calcul du prix unitaire TTC dans les articles de rabais.
- **Transactions clients :** ajout de la possibilité avec le module Time-Sheets, d'avoir le champ NIF de la fiche client dans le choix des références qu'il est possible d'afficher.
- **Envoi par e-mail d'une transaction :** sauver le champ «Copie à» pour que la valeur par défaut soit proposée automatiquement lors du prochain envoi.
- **· Editeur de formats des transactions de facturation :** ajout d'un champ permettant de déterminer si la transaction est issue d'une transaction périodique.
- **Transactions archivées :** ajout de la date de paiement, lorsque l'option «consultation du solde comptable» est activée dans les paramètres du filtre de la vue courante.
- **· Lors de l'envoi d'un e-mail de manière unitaire**, mémoriser le dernier texte du message afin que l'utilisateur ait juste besoin de changer la première partie du message (la signature en bas reste).
- **Envoi d'une transaction par e-mail :** ajout de la possibilité de définir que l'option «numérotation automatique» soit cochée par défaut.
- **· Fichiers de base, articles :** ajout d'une colonne pour les codes taxes de vente et d'achat.
- **Import des articles :** ajout de la colonne du statut des articles (actif, à liquider, à supprimer).
- **· Lors d'un filtre sur un tiers, dans les affichages de transactions :** utilisation de l'index par tiers pour accélérer l'affichage des données.
- **· Dans les rapports sur transactions :** ajout du champ «Pays du siège social».

## **TIME-SHEETS**

- l Ajout de la validation des Time-Sheets avant facturation.
- l **Ajout de la possibilité de lier une facture non Time-Sheets à un projet,** afin de valoriser ces factures dans la facturation des projets, dans la colonne «facturé».
- **· Dans la facturation des projets :** ajout de la possibilité de renseigner un commentaire dans la fiche de facturation d'un projet, ainsi que l'affichage d'une partie de cette information sur la liste des projets.
- l **Facturation des projets, fiche de facturation d'un projet :** avoir la possibilité de consulter la transaction depuis l'onglet «historique».
- **· Facturation des projets :** afficher le montant facturé des projets, y compris ce qui a été facturé les années précédentes.
- **· Si l'option de saisie des horaires de travail est activée**, affichage de ceux-ci, pour chaque Time-Sheet, depuis la vue par jour.
- **· Facturation des projets :** ajout de la possibilité d'afficher le montant facturé en HT, option disponible dans le filtre de l'affichage.
- **· Mémos dans les lignes de transactions :** ajout de la possibilité de sortir le texte saisi dans les lignes de Time-Sheets jusqu'à un nombre de caractères précisé dans la largeur de la colonne (nouvelle colonne dans les rapports en colonnes).
- **· Option saisie des horaires de travail :** en saisie de Time-Sheets par jour, ajout de la possibilité de compléter la journée avec un projet/prestation (typiquement ADMIN/ADMIN).
- l **Ajout d'une nouvelle option de profil collaborateur** : possibilité de modifier l'adresse de facturation/livraison d'une transaction client.
- **Etat des heures de vacances :** ajout de la possibilité de filtrer les collaborateurs inactifs.

**N'oubliez pas de télécharger la mise à jour WinEUR dès que vous recevrez le lien par E-mail, au plus tard 2 semaines après la réception de cette Newsletter.**

### **Une question ? Besoin de plus d'informations ? Contactez votre Conseiller Clientèle !**

Vicente Gonzalez - Jean-Richard Sala - Nicolas Favre

**Tél. +41 22 309 39 88 ventes@git.ch**

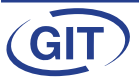